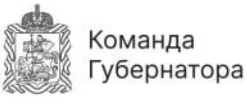

## **ПЕРЕМЕНЫ**

## **КАК ПОЛУЧИТЬ ТЕХУСЛОВИЯ И ЗАКЛЮЧИТЬ ДОГОВОР ПОДКЛЮЧЕНИЯ К ИНЖЕНЕРНЫМ СЕТЯМ ?**

**ПАМЯТКА ПОДАЧИ ЕДИНОЙ ЭЛЕКТРОННОЙ ЗАЯВКИ НА ВЫДАЧУ ТЕХНИЧЕСКИХ УСЛОВИЙ, ДОГОВОРОВ О ПОДКЛЮЧЕНИИ ОБЪЕКТОВ КАПИТАЛЬНОГО СТРОИТЕЛЬСТВА К СЕТЯМ ИНЖЕНЕРНО-ТЕХНИЧЕСКОГО ОБЕСПЕЧЕНИЯ МОСКОВСКОЙ ОБЛАСТИ**

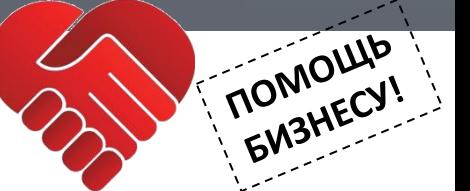

**ШАГ 1. ЗАЙДИТЕ В ЛИЧНЫЙ КАБИНЕТ РПГУ WWW.USLUGI.MOSREG.RU**

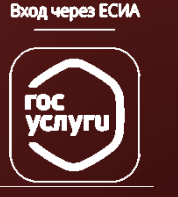

## **ШАГ 2.**

**ВЫБЕРИТЕ НУЖНЫЙ РЕСУРС** 

**ВЫБЕРИТЕ НУЖНЫЙ ДОКУМЕНТ** (ТУ, Договор или Акт ТП) (или несколько)

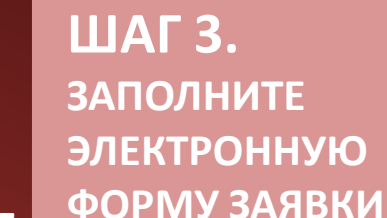

## **ШАГ 4. ОТПРАВЬТЕ ЗАЯВКУ НА ИСПОЛНЕНИЕ**

ЭТАПЫ И СРОКИ ПРОХОЖДЕНИЯ БУДУТ В ЛИЧНОМ КАБИНЕТЕ

**ШАГ 5. УЗНАЙТЕ О РЕЗУЛЬТАТЕ ОКАЗАНИЯ УСЛУГИ** 

В «ЛИЧНОМ КАБИНЕТЕ»

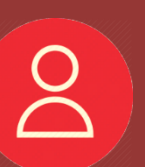

**ШАГ 6. ПОДПИШИТЕ РЕЗУЛЬТАТ ОКАЗАНИЯ УСЛУГИ ЭЦП** 

(ПРИ НЕОБХОДИМОСТИ)

Карта свободных мощностей

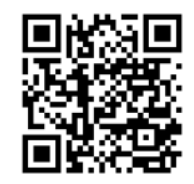

등

СПРАВОЧНЫЕ ТЕЛЕФОНЫ ПО ВОПРОСАМ ТЕХНОЛОГИЧЕСКОГО ПРИСОЕДИНЕНИЯ: ГКУ МО «АРКИ» - 8 (498) 602-28-12, 8 (498) 602-28-47, АО «МОСОБЛГАЗ» - 8 (800) 200-24-09, АО «МОСОБЛЭНЕРГО» - 8 (495) 99-500-99, ПАО «РОССЕТИ МОСКОВСКИЙ РЕГИОН» - 8 (800) 700-40-70.